# <span id="page-0-0"></span>Interactive network regression graphs with Stata

Cristina Calvo (cristinacalvolopez@usal.es)

Departament of Sociology and Communication G.A.S.

2023 Spanish Stata Conference University of Salamanca

Madrid, 19 october de 2023

# <span id="page-1-0"></span>What is a network?

Set of points linked by lines

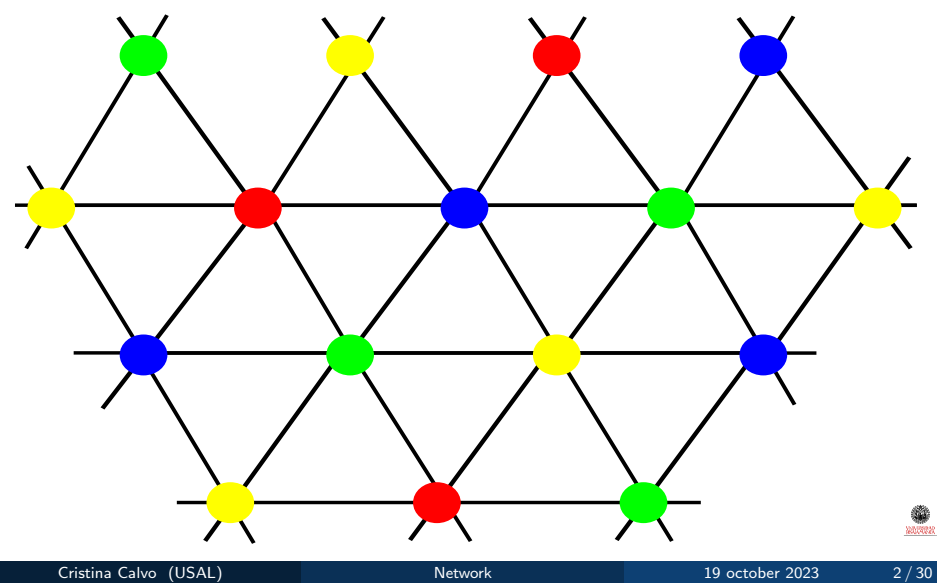

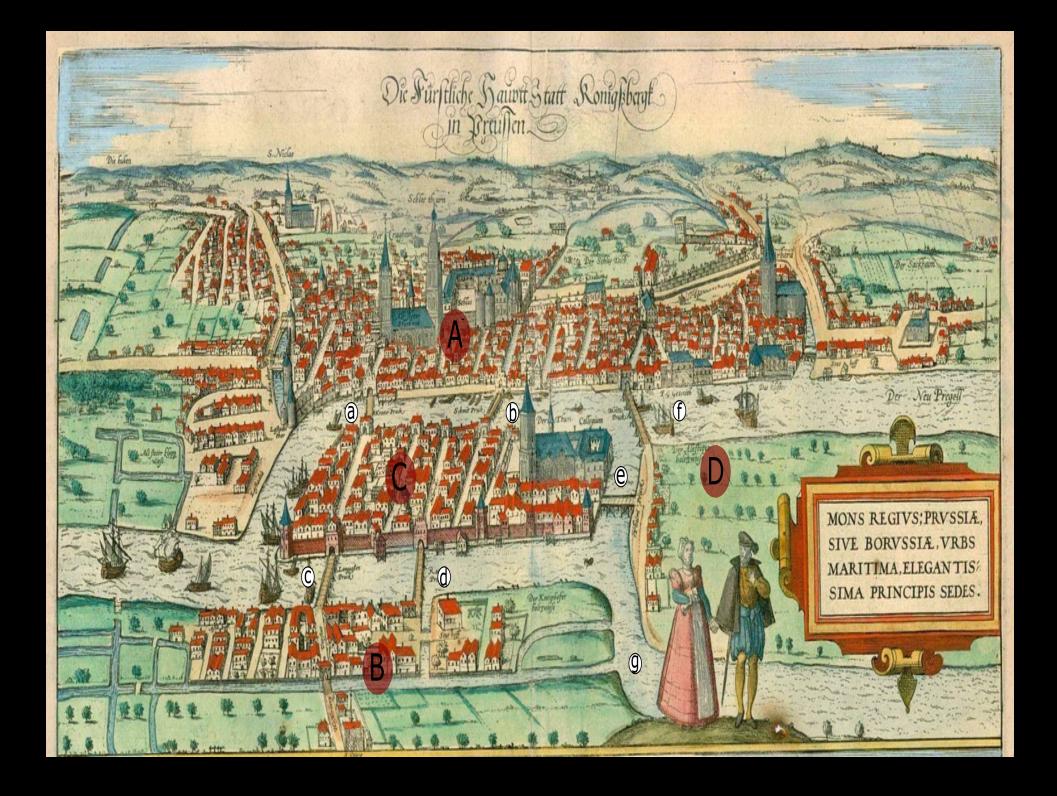

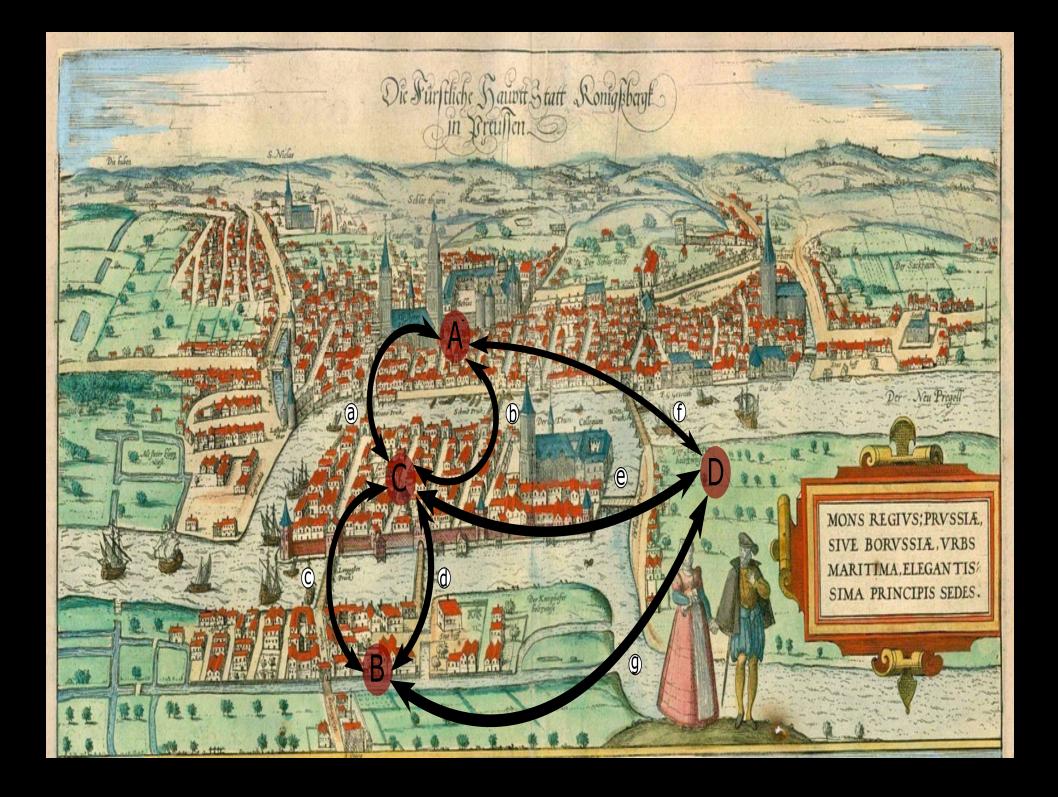

<span id="page-4-0"></span>• A graph G is a collection of points or vertices  $x_1, x_2, ..., x_n$  (denoted by the set  $\mathcal N$ ), and a collection of lines  $l_1, l_2, ..., l_m$  (denoted by the set  $\mathcal{L}$ ) joining all or some of these points. Graph  $\mathcal{G}$  is then fully described and denoted by the doublet  $(N, \mathcal{L})$ . (Christofides, 1975)

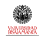

- This doublet  $(N, \mathcal{L})$  can be represented just by a  $n \times n$  matrix C whose elements  $m_{ik}$  represent the (strength of) connection of point  $x_i$ to point  $x_k$ .
- There are, however, two other ways of storing graphs:
	- Adjacency list where  $n$  rows are points, and columns are only neighboring points
	- $\bullet$  Edge list where rows are m connections with a first column indicating the source point and a second indicating the target point. (Mihura, 2011:7)

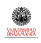

# Network input structures

Disposition examples

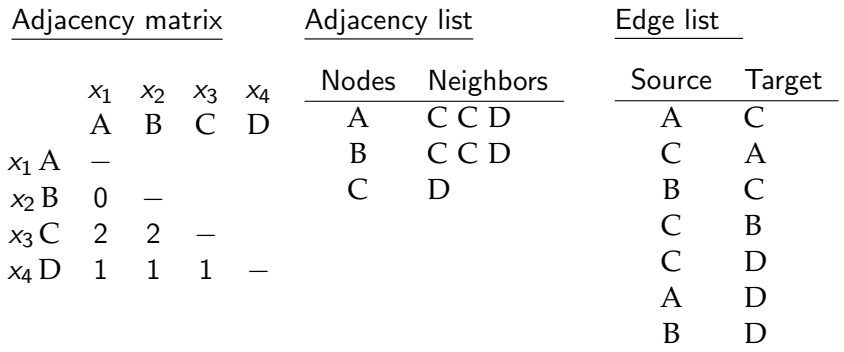

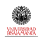

# Graph representation Its elements (A, B, C, D) and its links (AC AC BC BC CD AD BD) represented

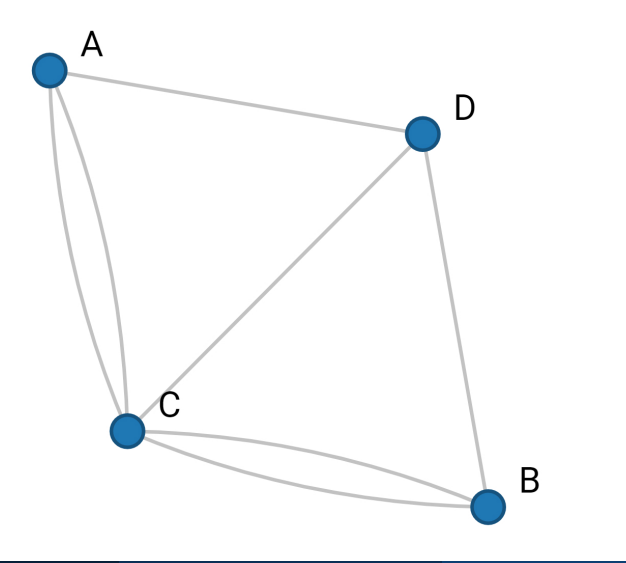

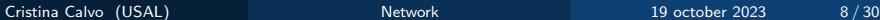

# Graphs in social research

#### Examples of graphs

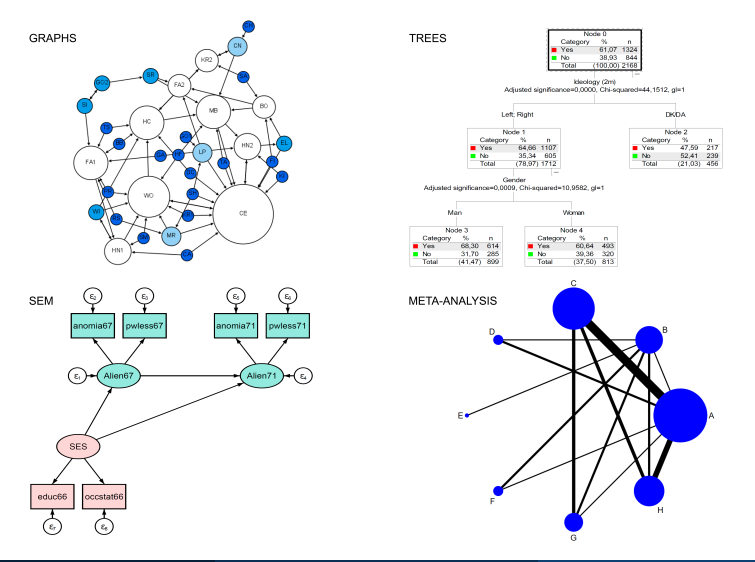

# <span id="page-9-0"></span>Coincidence analysis

**Definition** 

- Coincidence analysis is a set of techniques whose object is to detect which J categories, people, subjects, objects, attributes or events tend to appear at the same time in different delimited spaces.
- $\bullet$  These delimited spaces are called *n* scenarios, and are considered as units of analysis  $(i)$ .
- In each scenario a number of J events  $X_i$  may occur (1) or may not  $(0)$  occur.
- We call incidence matrix  $(X)$  an  $n \times J$  matrix composed by 0 and 1, according to the incidence or not of every event  $X_i$ .
- This incidence matrix is converted into a  $J \times J$  coincidence matrix (C) in whose cells appear frequencies or normalized residuals, which, if significant, represent the adjacencies of the graphs among the events or categories.

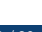

# <span id="page-10-0"></span>coin What is it?

- coin is an ado program published in the *Stata Journal*, which is capable of performing coincidence analysis.
- Its input is a dataset with scenarios as rows and events as columns.
- Its outputs are:
	- Different matrices (frequencies, percentages, residuals (3), distances, adjacencies and edges).
	- Several bar graphs, network graphs (circle, mds, pca, ca, biplot) and dendrograms (single, average, waverage, complete, wards, median, centroid).
	- Measures of centrality (degree, closeness, betweenness, information) (eigenvector and power)
	- Options to export to excel and .csv files.
- Its syntax is simple, but flexible. Many options such as output, bonferroni, p value, minimum, special event, graph controls, ...

### Command coin

 $\text{\tt coin}$  varlist  $\begin{bmatrix} \text{if} \end{bmatrix}$   $\begin{bmatrix} \text{in} \end{bmatrix}$   $\begin{bmatrix} \text{weight} \end{bmatrix}$   $\begin{bmatrix} \text{, options} \end{bmatrix}$ 

Options can be classified into the following groups:

- $\bullet$  Outputs: f, g, v, h, e, r, s, n, ph, o, po, pf, t, a, d, l, c, all, x, xy.
- Controls: head(*varlist*), variable(*varname*), ascending, descending, minimum  $(\#)$ , support $(\#)$ , pvalue $(\#)$ , levels $(\# \# \#)$ , bonferroni,  $lminimum(\#)$ , iterations( $\#$ ).
- Plots
	- Bar: bar, cbar(varname)
	- Graph: plot(circle|mds|ca|pca|biplot)
	- Dendrograms: dendrogram(single|complete|average|wards)

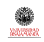

# coin Coincidence matrix

#### Table: Coincidence matrix

. coin i.gender i.ager i.ideology i.religion i.intencionr, f

22777 scenarios. 56 probable coincidences amongst 17 events. Density: 0.41. Components: 1. 17 events(n>=5): 1.gender 2.gender 1.ager 2.ager 3.ager 4.ager 1.ideology 2.ideology 3.ideology 1.religion 2.religion 3.religion 1.intencionr 2.intencionr 3.intencionr 21.intenci > onr 8995.intencionr

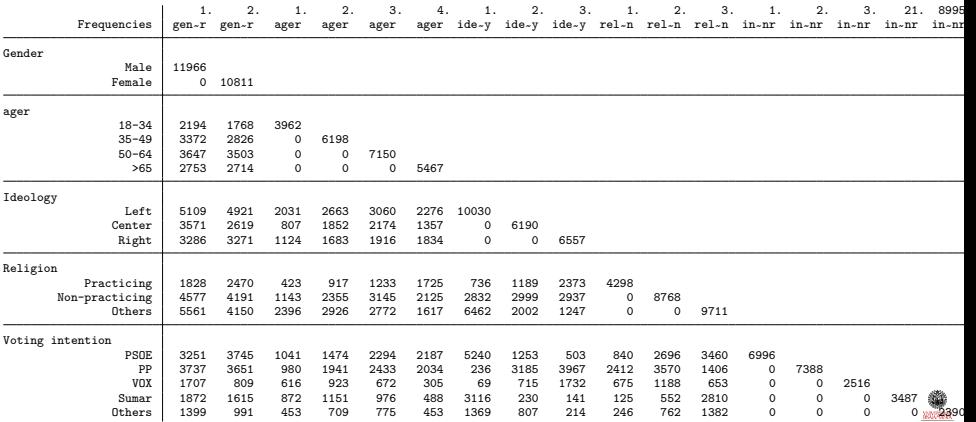

- <span id="page-13-0"></span>netcoin is a new ado command in its development phase, which is capable of create interactive graphs in html format.
- Its input is a dataset with scenarios as rows and events as columns.
- It can also use another dataset with the characteristics of the events
- Its output is an interactive graph in html format.
- Its syntax is very simple as it uses coin to calculate its statistics.

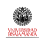

# Command netcoin

 ${\sf netcoin}$   ${\sf varlist}$   $\lceil if \rceil$   $\lceil in \rceil$   $\lceil \textit{weight} \rceil$   $\lceil \textit{using filename} \rceil$   $\lceil \textit{, options} \rceil$ Options can be classified into the following groups:

- Controls: minimum(#) directory(dirname) language(en|es|ca)
- Outputs (only if using): name (varname) label (varname) size(varname) color(varname) shape(varname) image(varname)

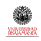

# netCoin Graph

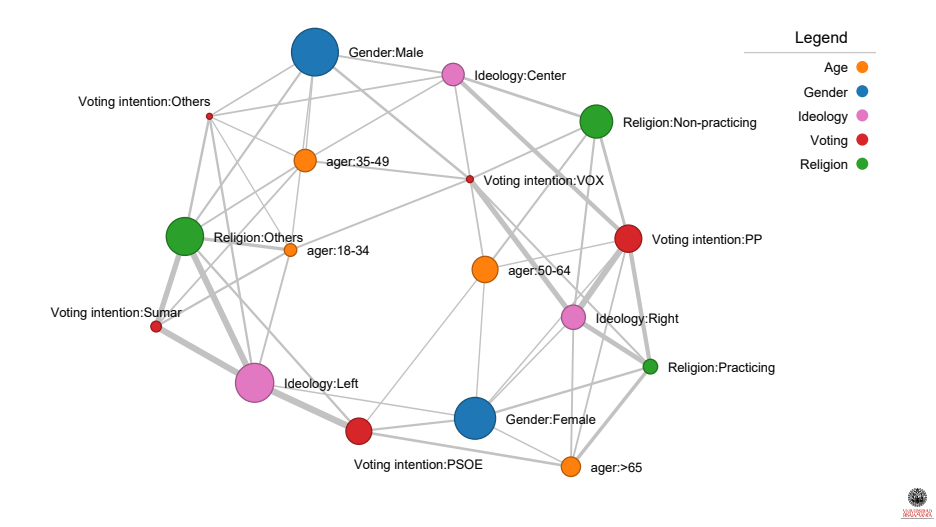

### Process From Stata to D3-JavaScript-html

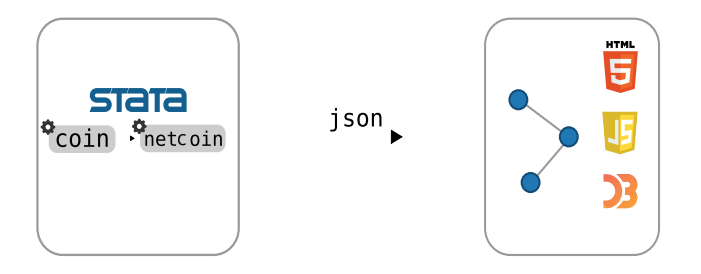

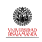

# <span id="page-17-0"></span>From coincidences to regressions

Differences between them

- In the analysis of coincidences we have seen how adjacencies between categories of variables were determined by the standardized residuals. Moreover, all categories have a similar status: they are categories and there is no difference between dependent and dependent.
- In regression analysis we find a dependence model in which there are dependent variables (or categories) and independent variables (or categories) due to the fact that these variables can be numerical or categorical (factor variables).
- Therefore the two most important differences between coincidence and regression are:
	- **1** The model of the relationship between the variables must be specified in advance in case of regression.
	- <sup>2</sup> Instead of standardized residuals, the marginal effects with their corresponding one-sided significance will be used.

# <span id="page-18-0"></span>Regression procedure With marginal effects

- A way to make regression graphs would be through marginal effects.
- Marginal effects in regression refer to the change in the dependent or response variable for a small change in one of the independent variables, holding other variables constant.
- An ado has been written to obtain these marginal effects while generating two matrices: that of nodes (variables or categories) and that of links (marginal effects) positive and significant.
- These matrices are stored in the return list, and are the input for the netreg command.

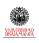

# Multiple regression

p(PP) on gender, age, religion and ideology

Table: Multiple regression of voting PP on gender, age, religion and ideology

Source SS df MS Number of obs = 27,805  $F(6, 27798) = 3436.96$ <br>Prob > F = 0.0000 Model 169294.931 6 28215.8219 Prob > F = 0.0000 Residual 228208.808 27,798 8.20954055 R-squared = 0.4259<br>Adi R-squared = 0.4258  $Adj R-squared = 0.4258$ <br>Root MSE = 2.8652 Total 397503.739 27,804 14.2966386 pPP Coefficient Std. err. t P>|t| [95% conf. interval] gender<br>Female Female .0654696 .0346946 1.89 0.059 -.0025335 .1334727 age -.0056908 .0010927 -5.21 0.000 -.0078326 -.003549 religion Non-practicing -.6920244 .0502462 -13.77 0.000 -.7905095 -.5935393 0thers | -1.840955 .0538855 -34.16 0.000 -1.946573 -1.735337 ideology Center 3.344857 .0423155 79.05 0.000 3.261916 3.427797 Right 4.890855 .0466369 104.87 0.000 4.799445 4.982266 \_cons 2.696335 .085501 31.54 0.000 2.528748 2.863921

. regress pPP i.gender age i.religion i.ideology

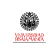

# Regression general mean contrasts

p(PP) on gender, age, religion and ideology

#### Table: Contrasts (marginal effects) of voting PP on gender, religion and ideology

. contrast gw.gender gw.religion gw.ideology, nowald

Contrasts of marginal linear predictions

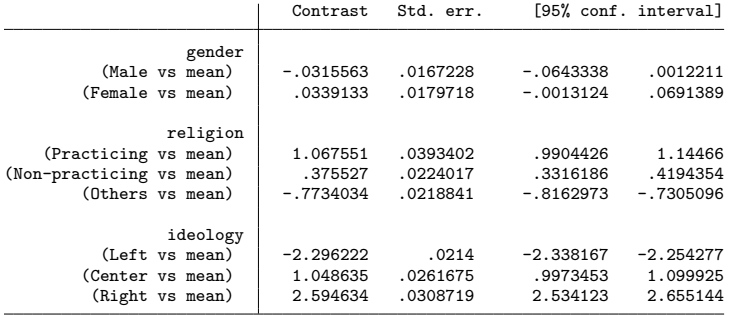

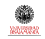

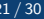

### Command dime

- dime sureg (*depvar1 varlist1) (depvar2 varlist2) ... (depvarN varlistN)*  $\lceil$  *if*  $\rceil$  $\lfloor in \rfloor$  weight  $\lfloor \cdot \rfloor$ , options  $\lfloor$
- It has three kinds of options:
	- vce(vcetype) specifies the type of standard error reported.
	- export(filename.suffix) to export the table to a file.
	- **•** graph, pvalue, bonferroni, and linkbipolar are for network graphs.

dime mlogit *depvar varlist*  $\lceil if \rceil \mid \lceil in \rceil$  [*weight*  $\rceil \mid$  , *options* ] It as the same options as dime sureg.

# Regression marginal effects p(PP) on gender, age, religion and ideology

#### Table: Margins and marginal effects of voting PP

. dime sureg (pPP i.gender age i.religion i.ideology) Table of marginals and global mean differences

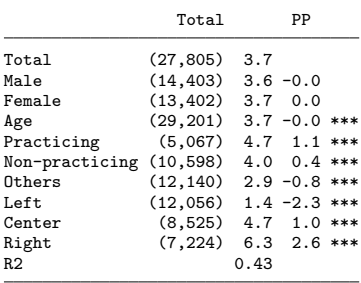

\*\*\* p<.001, \*\* p<.01, \* p<.05

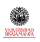

# Regression marginal effects

p(PP PSOE VOX Sumar) on gender, age, religion and ideology

#### Table: Margins and marginal effects of p(voting)

. dime sureg (pPP i.gender age i.religion i.ideology)(pPSOE)(pVOX)(pSumar), all graph export(regresion.xlsx, replace)

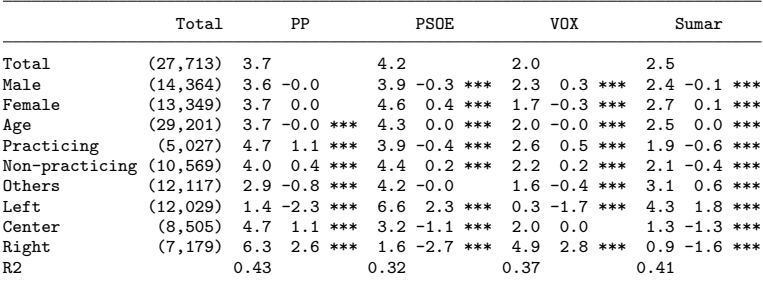

Table of marginals and global mean differences

\*\*\* p<.001, \*\* p<.01, \* p<.05 (collection netmlogit exported to file regresion.xlsx)

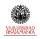

# <span id="page-24-0"></span>Regression graph Regression of p(voting) on gender, age, religion and ideology

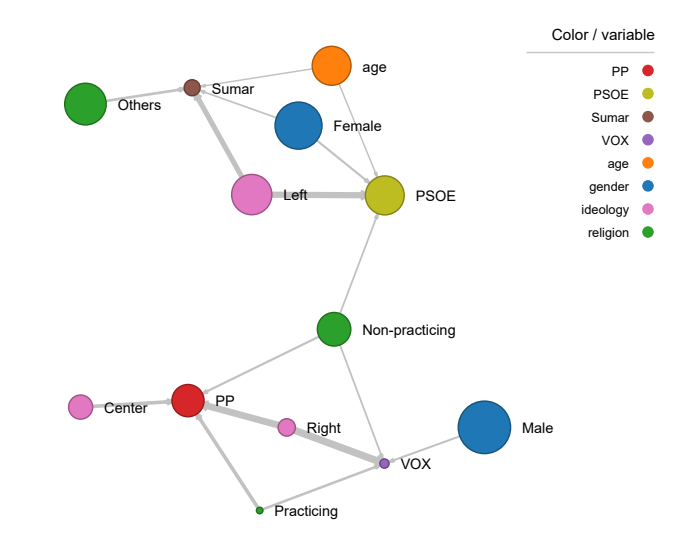

20002

# Multinomial marginal effects

Voting on gender, age, religion and ideology

#### Table: Margins and marginal effects of voting

. dime mlogit intencionr i.gender age i.religion i.ideology, graph

Table of marginals and global mean differences

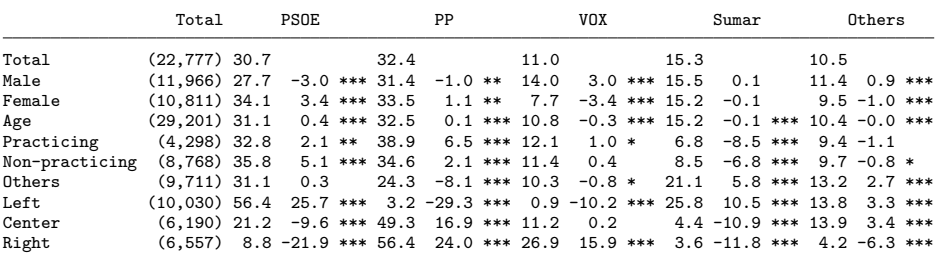

\*\*\* p<.001, \*\* p<.01, \* p<.05 Pseudo R2: 0.279; Nagelkerke´s R2: 0.596; chi2: 19033.47; p: 0

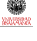

# <span id="page-26-0"></span>Multinomial graph

Multinomial regression of voting on gender, age, religion and ideology

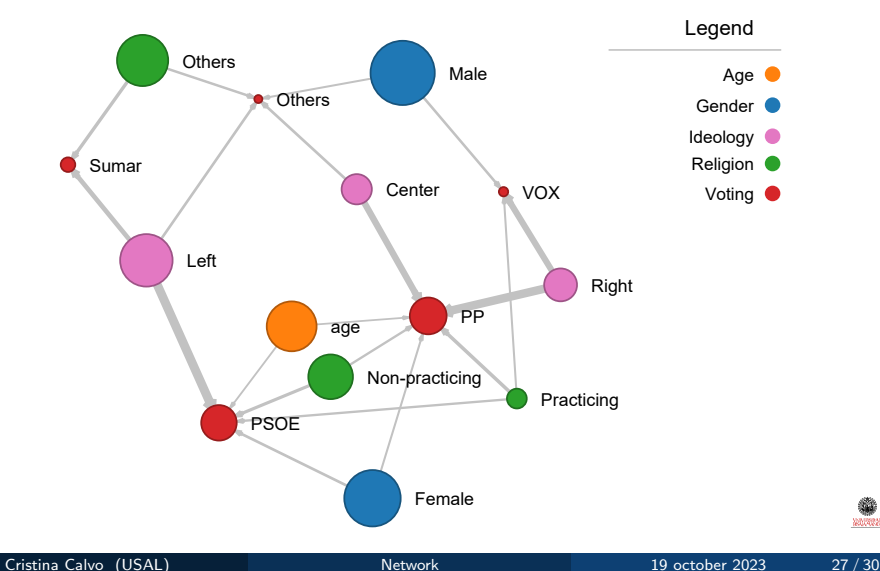

20002

# <span id="page-27-0"></span>Some proposals

- Network coincidence and regression graphs are proposed as a visual analytic framework.
	- Coincidence graphs are employed mainly for interdependent categorical variables.
	- Regression graphs are employed to represent models of dependence between variables and categories.
- Represent the size of nodes by their importance.
	- Frequency (or percentages)for the categorical variables.
	- Distance of the mean from the minimum value for numerical variables.
- Represent the width of links by the association between categories or variables.
	- Normalized residuals in case of coincidence analysis.
	- Marginal effects in case of regression graphs.
- And express only positive associations.

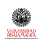

# <span id="page-28-0"></span>References CARING

### References on Classsification & Regression Interactive Netgraphs

- **Escobar, M. (2009). Redes semánticas en textos periodísticos: propuestas técnicas** para su representación. Empiria, 17, 13-39.
- $\bullet$  Escobar, M., y Gómez Isla, J. (2015). "La expresión de la identidad a través de la imagen: los archivos fotográficos de Miguel de Unamuno y Joaquín Turina". Revista Española de Investigaciones Sociológicas, 152, 23-46.
- Escobar, M. (2015). "Studying Coincidences with Network Analysis and Other Multivariate Tools". The Stata Journal, 15(4), 1118-1156.
- Escobar, M. (2016). "Ensayo sobre las coincidencias". En A. Almarcha, P. González, y L. Román (Eds.), Donde la Sociología te lleve. A Coruña: Universidad de A Coruña.
- **Escobar, M., y C. Tejero (2018). "El análisis reticular de coincidencias". Empiria,** 39, 129-148.
- Escobar, M. y L. Mart´ınez (2020) "Network Coincidence Analysis: the netCoin R Package". International Journal of Software, 93, 11.

### <span id="page-29-0"></span>Last slide Acknowledgment

### Thank you very much for your attention! cristinacalvolopez@usal.es

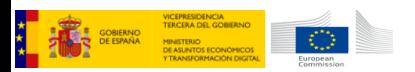

This work has been partially supported by the Spanish Government with the project Análisis de Coincidencias (PGC2018-093755-B-I00) and the FPI pre-doctoral scholarship number PRE2019-088733.

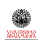